<span id="page-0-2"></span>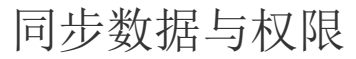

- [1.描述](#page-0-0)
- [2.获取数据库数据](#page-0-1)
- [3.获取服务器资源权限](#page-1-0)

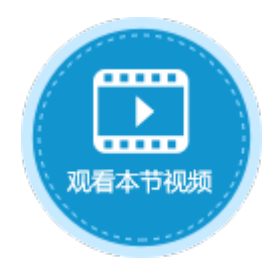

<span id="page-0-0"></span>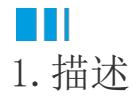

 $\circ$ 

发布应用程序后,可以在设计器中获取服务器的数据及资源权限,获取后,会覆盖本地的数据库,您可以在设计器中查看服务器上的数据

## <span id="page-0-1"></span>**TIL** 2.获取数据库数据

在设计器的功能区菜单栏中,选择"发布->获取数据库数据"。在弹出的"获取数据库数据"对话框中,填写相关信息,单击"确定"即 可。

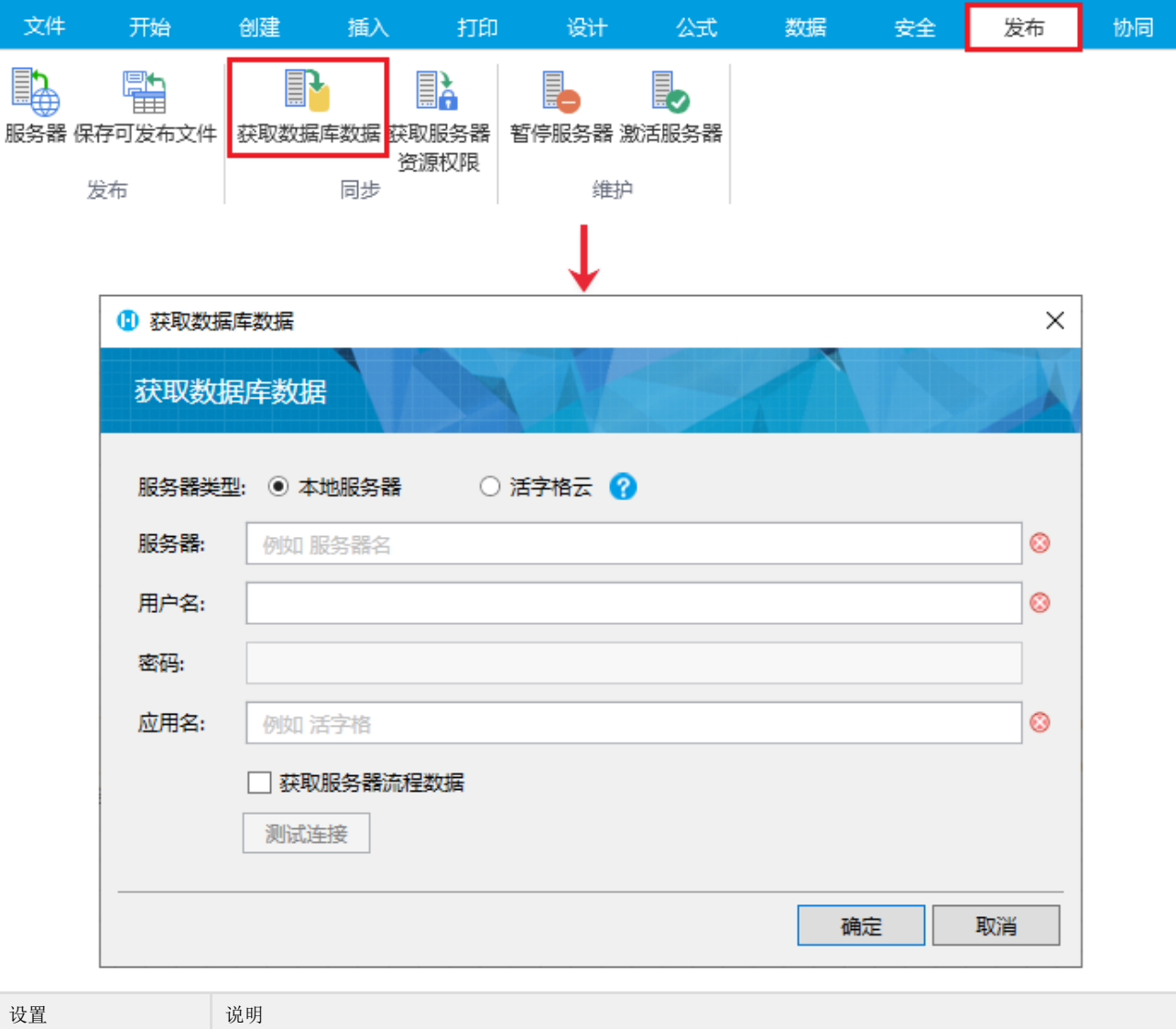

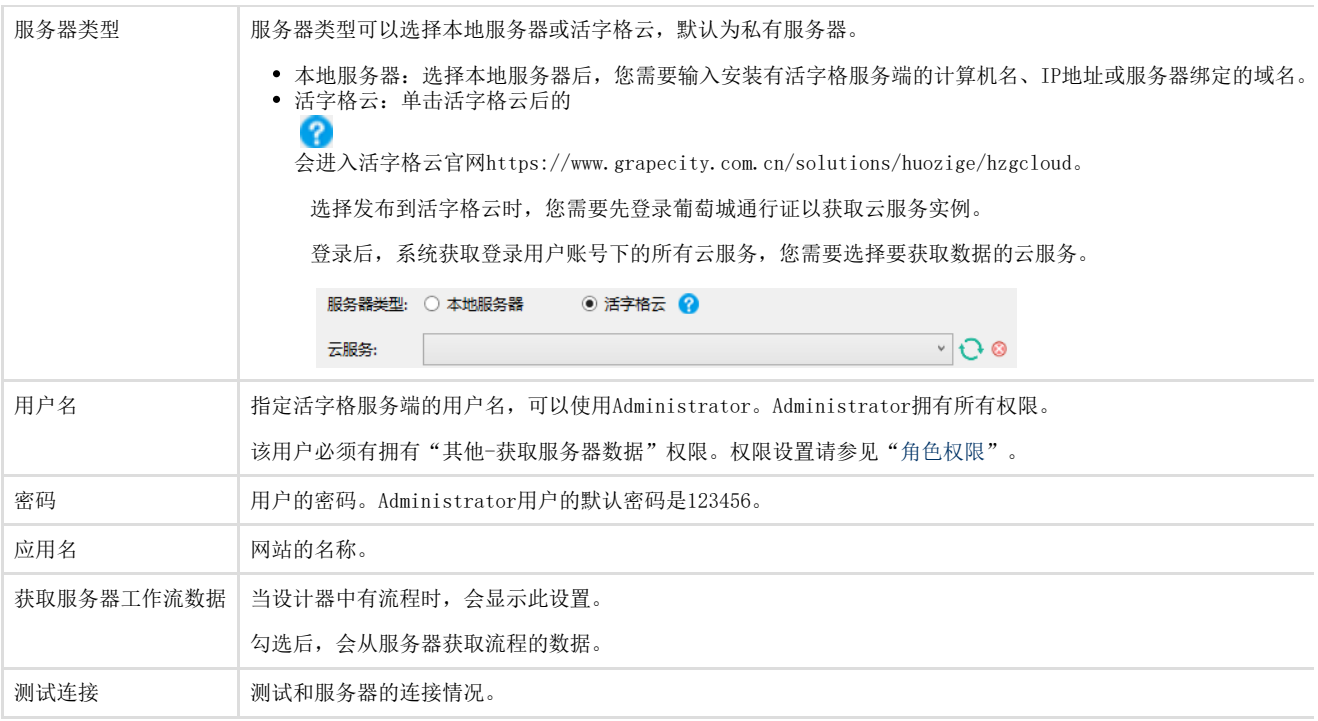

## <span id="page-1-0"></span>**TH** 3.获取服务器资源权限

在设计器的功能区菜单栏中,选择"发布->获取服务器资源权限"。在弹出的"获取服务器资源权限"对话框中,填写相关信息,单击" 确定"即可。

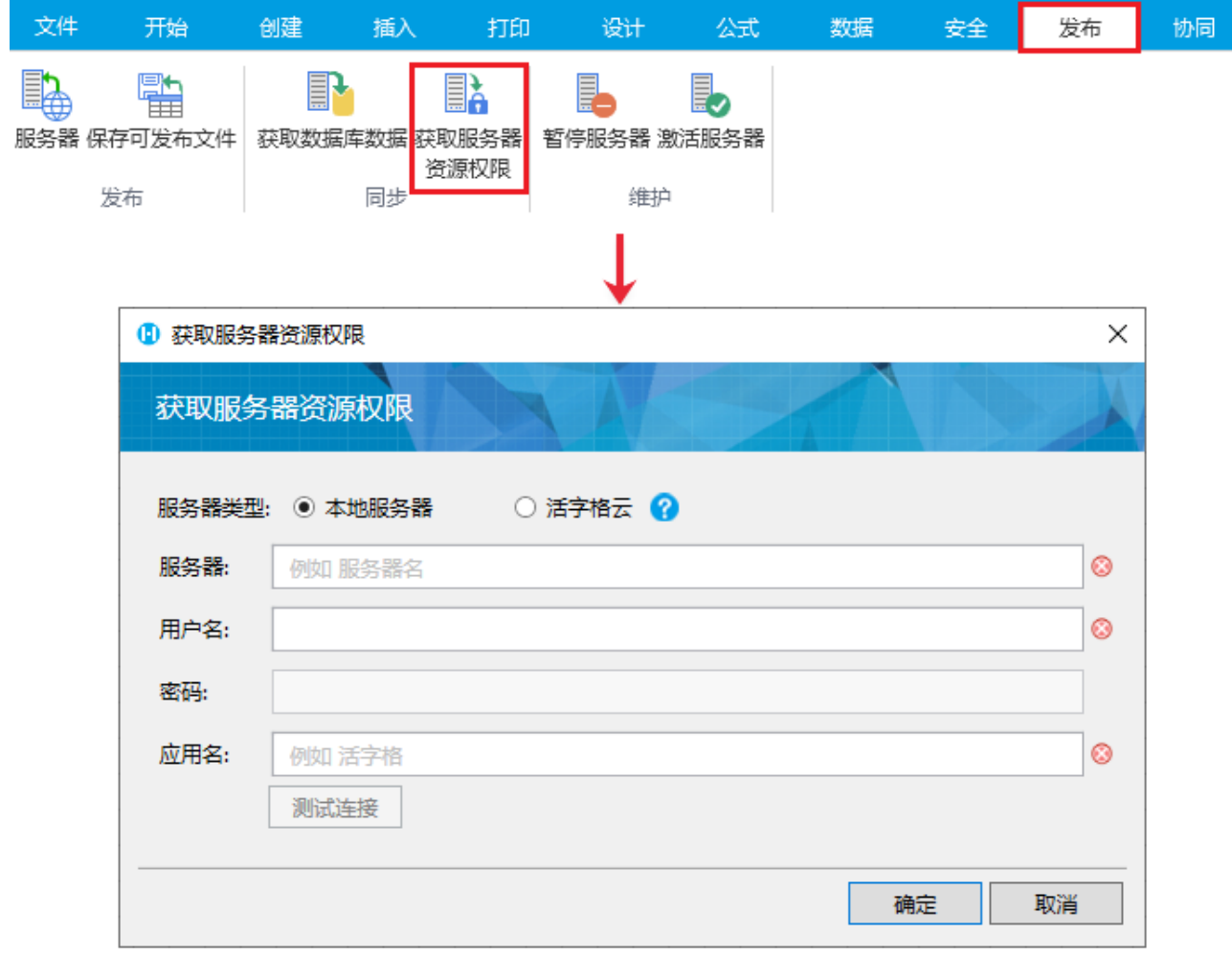

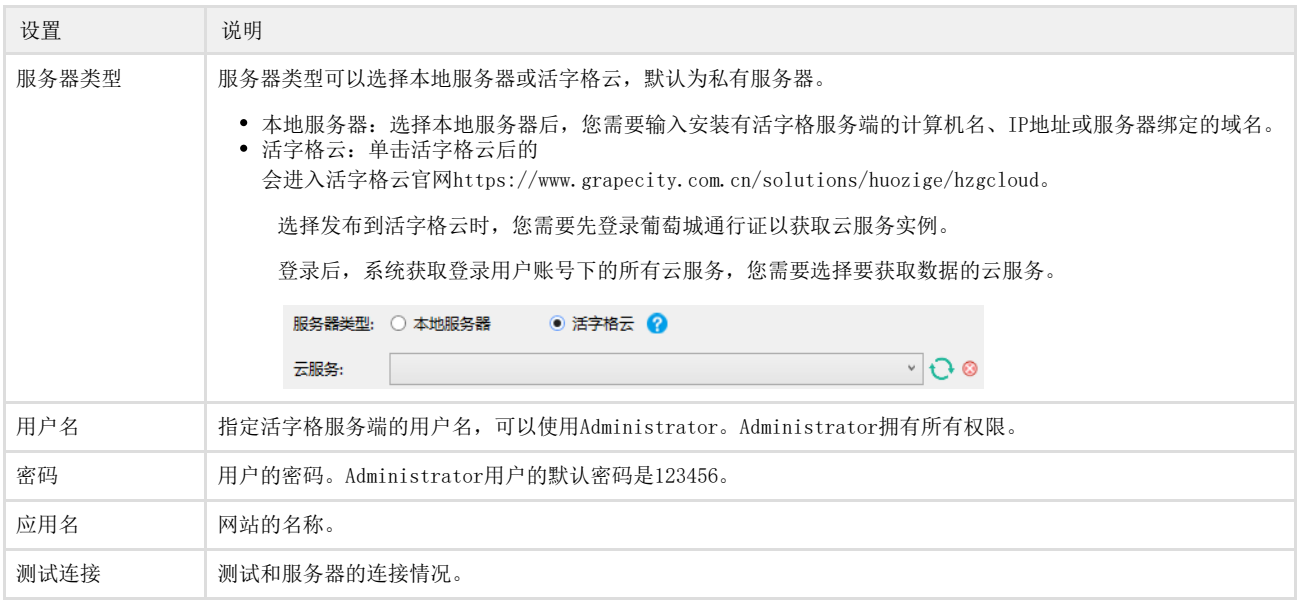

[回到顶部](#page-0-2)